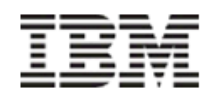

**JOB AID Processing an Invoice Cook County Government**

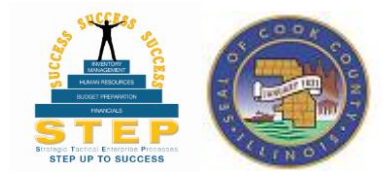

### **Purpose**

This job aid is a process guide for an Invoice Processor to create and process an invoice in the Oracle eBusiness System and to highlight the changes from previous processes and forms. This Job Aide will highlight four common invoice processes:

- 1) Invoice for items requested via a Purchase Order
- 2) Direct Payments for goods or services this is also addressed in the "Requisitions Job Aid"
- 3) Employee business expenses & travel reimbursement
- 4) Court Ordered Payments

## **Replacing the 29A Form**

Invoices from vendors and other expense payments were processed using the 29A form with paper invoices attached and sent to the Comptroller's Office for processing. Going forward invoices will be created in the Oracle EBS system and the application will match the items on the invoice to the items received in the system and the items requested on the Purchase Order, also in the Oracle system. The paper invoice from the vendor as well as any backup documentation will need to be scanned, uploaded and attached to the invoice created.

### **Additional Resources**

- Access Invoice Processor Training Materials at the Knowledge Center <http://z9xupkap01.ccounty.com/KCenter>**.**
- Training Manuals are available. Please contact Ebonie Taylor at [ebonie.taylor@cookcountyil.gov.](mailto:ebonie.taylor@cookcountyil.gov)

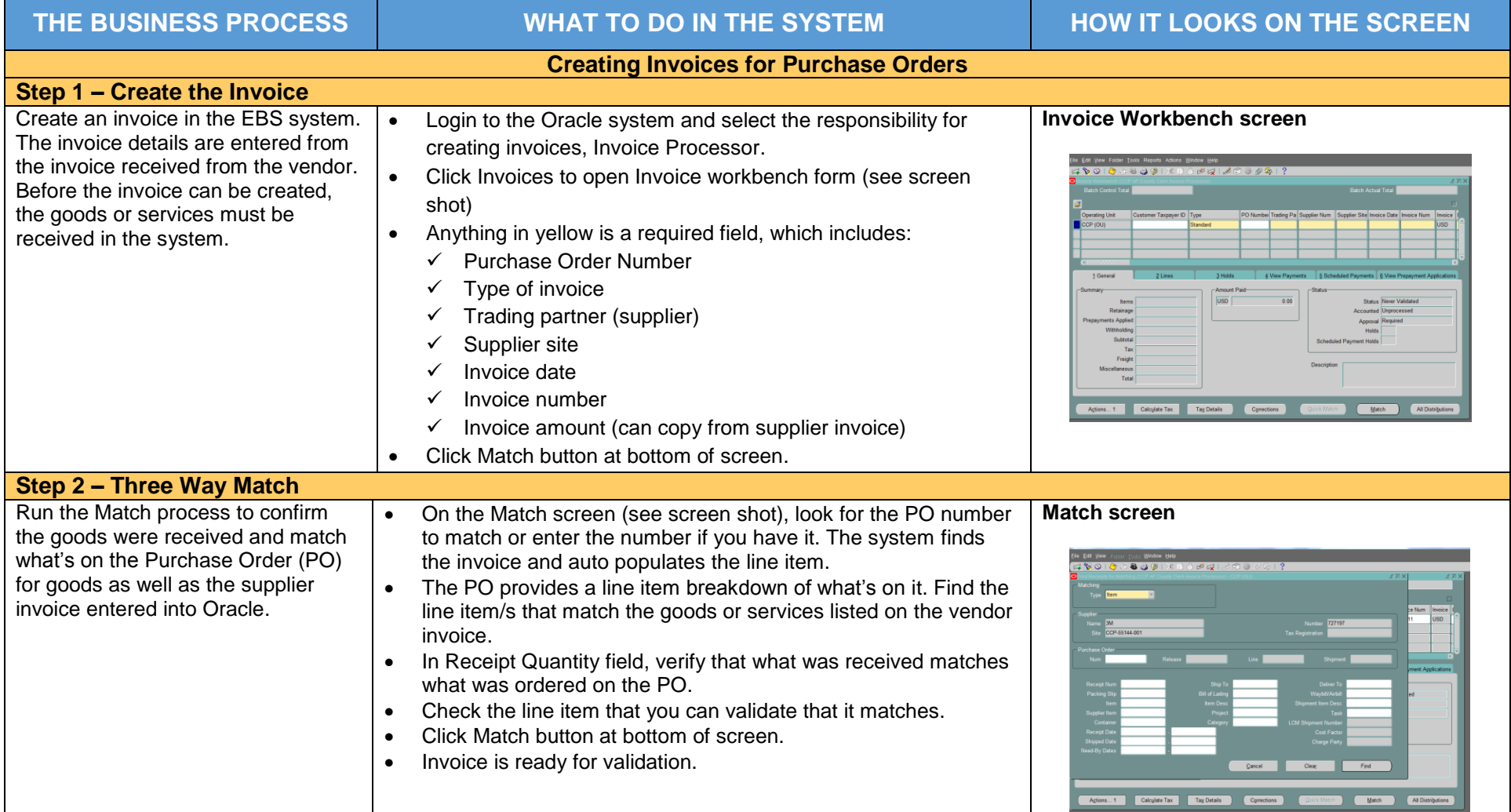

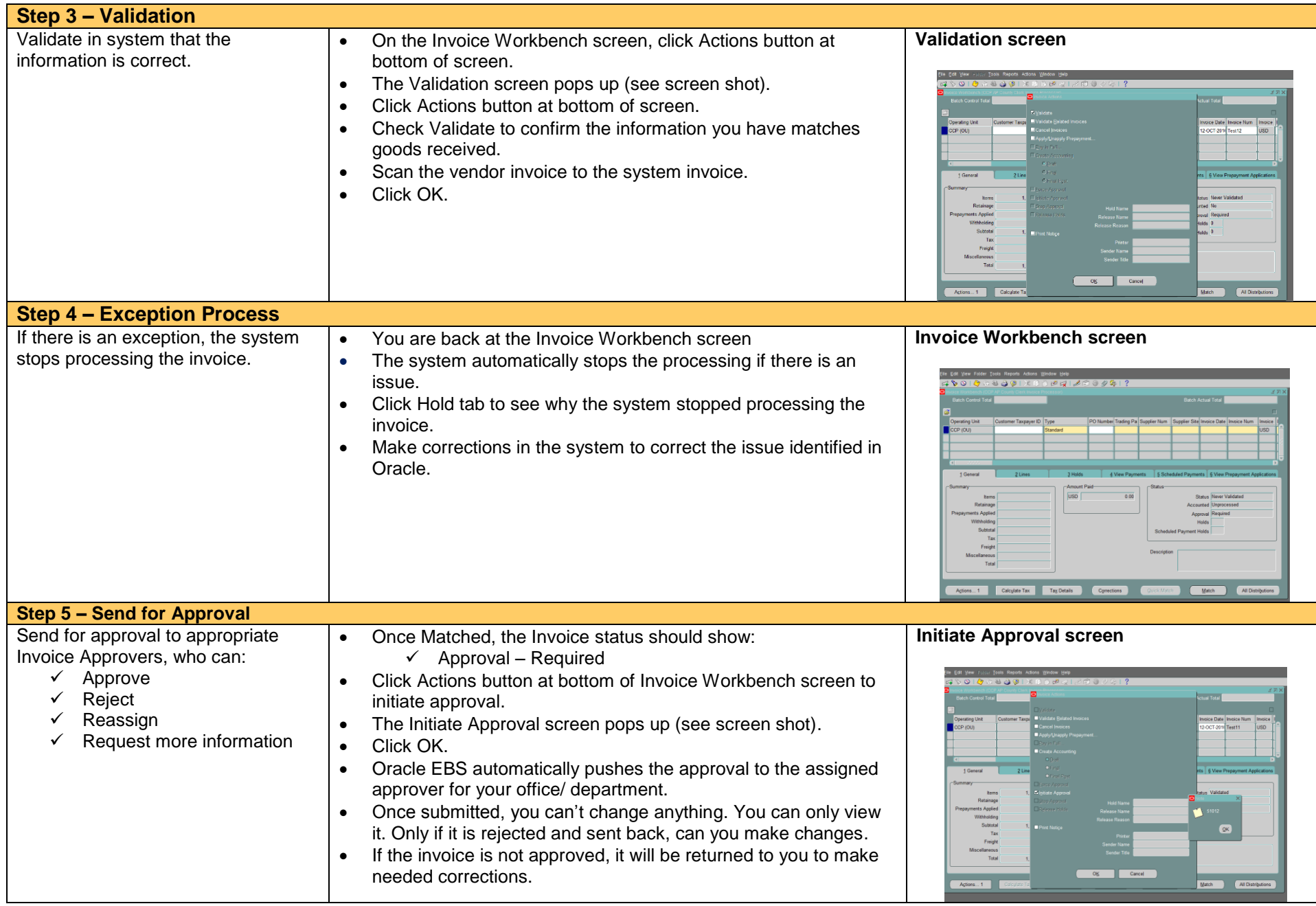

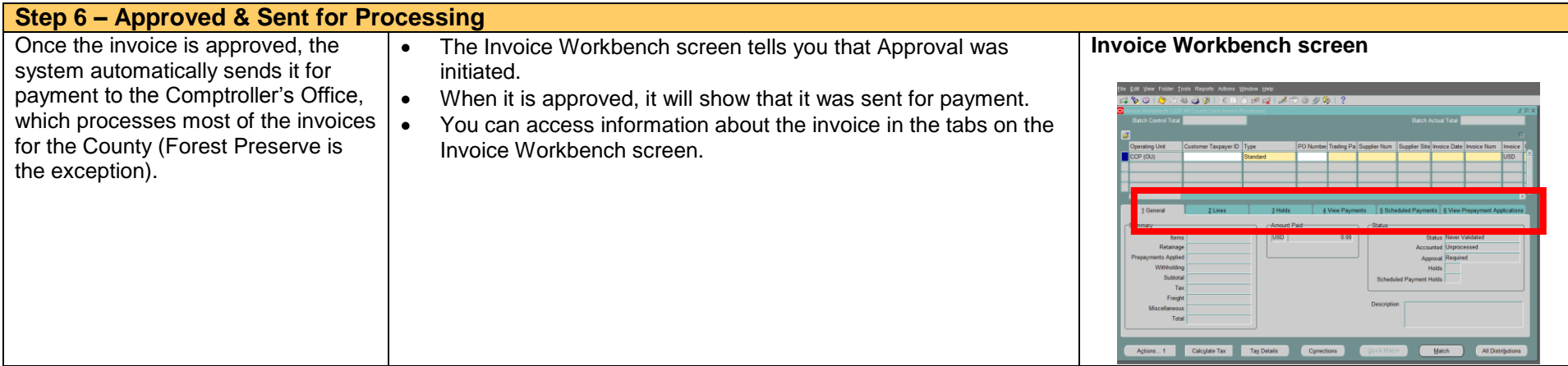

# **THE BUSINESS PROCESS**

#### **Direct Payments in Oracle**

To create an invoice for Direct Payment, the process must begin with the purchase request in the form of an Exempt Purchase created in Oracle EBS. The Exempt Purchase process is detailed in the Requisitioning Job Aide (available on the STEP Portal STEP.cookcountyil.gov) and in the Knowledge Center, which stores training materials (**<http://z9xupkap01.ccounty.com/KCenter>**).

In order to expedite the processing of payments for Direct Payment goods and services, the system will automate the Purchase Order approval in the system. The next step is the goods to be received in the system and for an invoice to be created in the system from the hard copy invoice. Then the hard copy invoice or other backup as well as the "Direct Payment" form from Comptroller's Office should be uploaded and attached to the system created invoice. See "Creating Invoices vs. Purchase Orders" process above for the detailed steps to create an invoice.

# **THE BUSINESS PROCESS**

#### **Payments Made with the 29A Form**

1) Employee business expenses and travel reimbursements will require County staff to complete the 29A Form. Employee expense reimbursement is the transaction that will retain the use of the 29A paper form which will still be submitted to the Comptroller's Office. If you've traveled for your job or purchased something for business use, you will need to complete the 29A and submit it to the Comptroller's Office for reimbursement to be processed through Payroll.

For travel reimbursement, follow procedures for the travel voucher.

[http://ccnet.ccounty.com/portal/server.pt?open=512&objID=273&&PageID=17885&mode=2&in\\_hi\\_userid=2&cached=true](http://ccnet.ccounty.com/portal/server.pt?open=512&objID=273&&PageID=17885&mode=2&in_hi_userid=2&cached=true)

When the County goes live with the Wave 3 – Human Resource scope of the project, the expense reimbursement process will change for County staff and this Job Aid will be updated to reflect the new process.

2) Tax Payer Refunds from the Department of Revenue will be processed per current procedure which is via the 29A form. The form needs to include the full account string and vendor information for the payments to be processed correctly.

There are additional direct payments which are exceptions to the Exempt Purchase process in Oracle. The transactions that will be processed directly by the Comptroller's Office are:

1) Court Ordered Payments approved by the Board of Commissioners